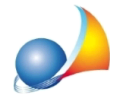

## Avendo creato un preventivo partendo dalle tabelle di cui al al D.M. 17/06/2016, come posso modificare i parametri di calcolo di una specifica voce?

Una volta aperto il documento (preventivo, avviso di parcella o parcella), selezionare la specifica interessata, e premere la combinazione di tasti CTRL+ F2 oppure la funzione *Visualizza dettagli* disponibile nel popup menu associato al tasto destro del mouse.

Si aprirà una finestra con i dettagli della specifica dalla quale premere il pulsante Tariffario *(*o*Modifica)*.

Verrà aperta la composizione guidata con le opzioni selezionate in precedenza e sarà quindi possobile apportare le modifiche opportune al caso.